# dcpam5

24 2 26

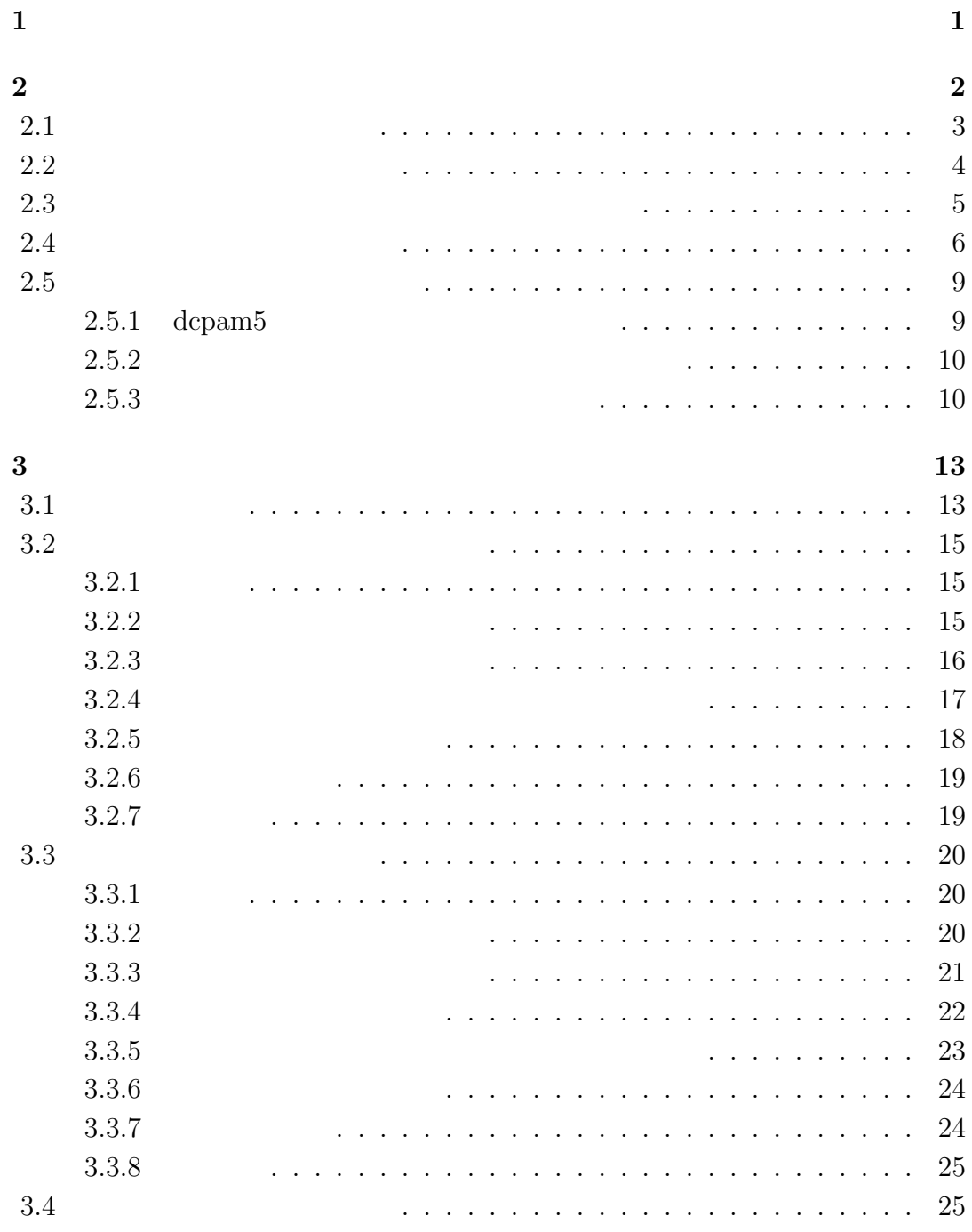

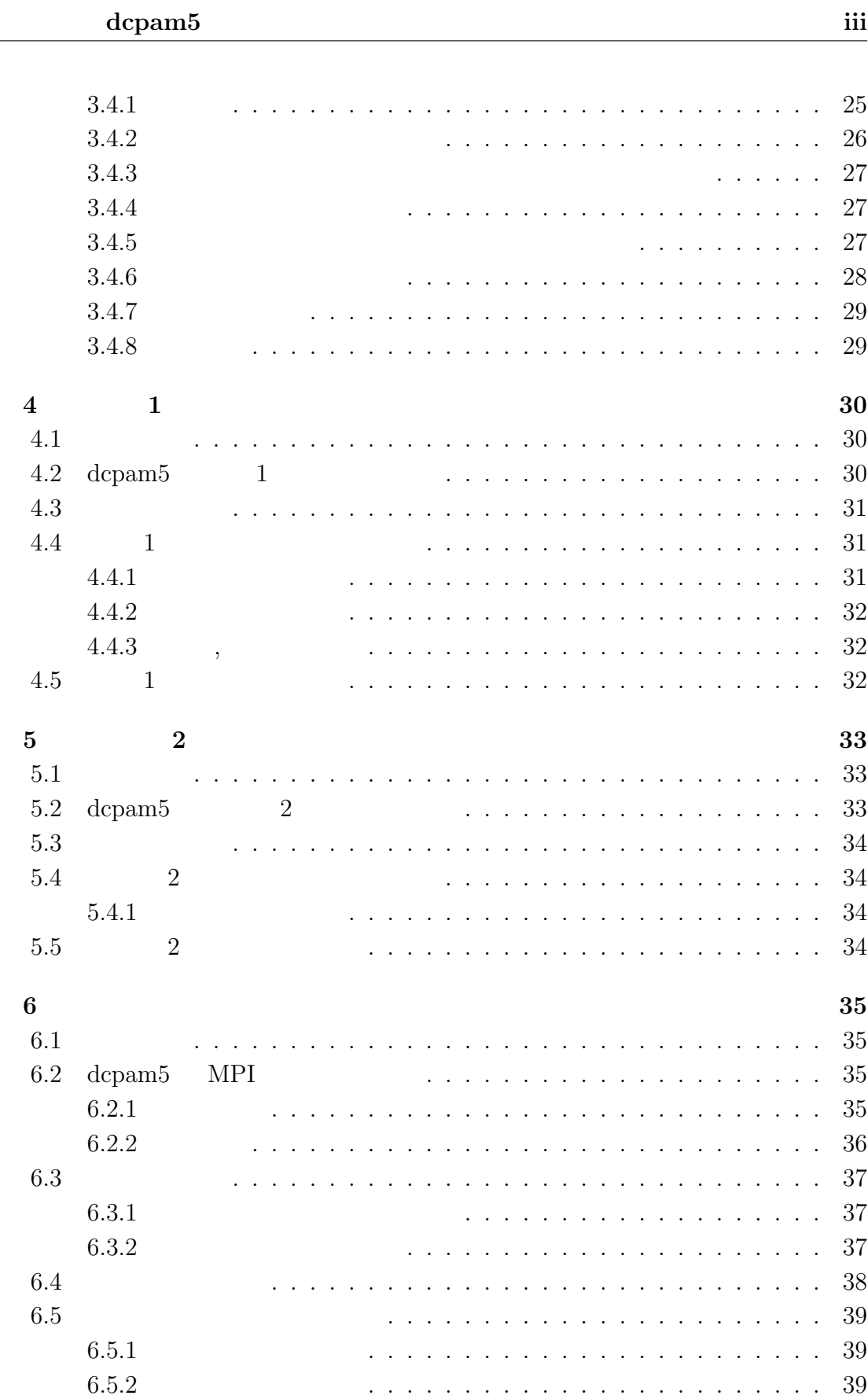

 $\mathbf{A}$  and  $\mathbf{A}$ 

# **1**章 この文書について

 $\,$  ,  $\,$ etary Atmospheric Model)  $5$  dcpam5  $\begin{array}{lllllll} \text{c} & \text{c} & \text{d} & \text{c} & \text{d} & \text{c} & \text{d} & \text{c} \\ \text{d} & \text{c} & \text{d} & \text{c} & \text{e} & \text{d} & \text{c} & \text{d} & \text{c} \\ \text{d} & \text{c} & \text{d} & \text{c} & \text{e} & \text{d} & \text{c} & \text{d} & \text{c} & \text{d} & \text{c} & \text{d} & \text{c} \\ \text{d} & \text{c} & \text{d} & \text{c} & \text{d} &$  $\sim$ 

 $\,$ ,  $\,$  $\begin{array}{ccccccc} 1 & & 2 & & \end{array}$ 

<sup>1</sup>http://www.gfd-dennou.org/library/dcpam/dcpam5/dcpam5\_latest/doc/tutorial/ gokuraku/index.htm

**2**章 設定ファイルを用いた実験設

についていたい...

を参照されたい.

(NAMELIST ) . NAMELIST  $http://www.gfd-dennou.org/library/$ dcpam/dcpam5/dcpam5\_latest/doc/code\_reference/htm/classes/NAMELIST.html

 $\rm{dcpam5}$ http://www.gfd-dennou.org/library/dcpam/dcpam5/dcpam5\_latest/doc/gokuraku/  $2.1$ 

設定されている.

(NAMELIST ) &gridset\_nml  $dcpam_lns94_lT21L20.conf<sup>1</sup>$ 

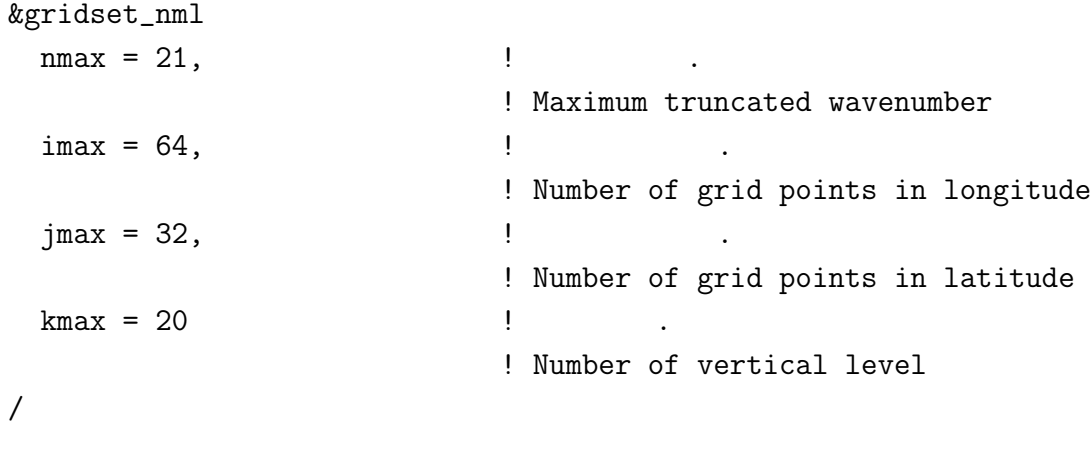

 $(721L20 \t\t (84, 32, 20)$  $T42L20$ 

&gridset\_nml  $\text{nmax} = 42,$  ! ! Maximum truncated wavenumber  $\text{imax} = 128$ , ! Number of grid points in longitude  $jmax = 64$ , ! Number of grid points in latitude  $kmax = 20$  ! ! Number of vertical level / (a)  $\alpha$ , axesset\_nml  $\alpha$  Sigma  $\,$ ,  $\,$ 

<sup>1</sup>http://www.gfd-dennou.org/www.gfd-dennou.org/library/dcpam/dcpam5/dcpam5\_ latest/exp\_setup\_files/dcpam\_hs94\_T21L20.conf

config-change/config-change.tex(config-change/inttime.tex) 2012/02/26(

**2.2** the set of  $\alpha$  and  $\alpha$  and  $\alpha$  an

(NAMELIST ) &timeset\_nml  $\alpha$  dcpam  $\alpha$  $\mathbf{a}$ .  $\alpha$ ,  $\alpha$  dcpam hs94\_T21L20.conf <sup>2</sup>  $\alpha$ ,  $\,$ 

```
&timeset_nml
```
:<br>1990 - Paul III (1990)<br>1990 - Paul II (1990) IntegPeriodValue = 10.0, ! 計算終了時刻. ! End time of calculation  $IntegPeriodUnit = 'day',$ ! 計算開始時刻の単位. ! Unit of end time of calculation : /

 $10 \t20$ するためには下のように設定する.

```
&timeset_nml
```
:

IntegPeriodValue = 20.0, ! 計算終了時刻. ! End time of calculation  $IntegPeriodUnit = 'day',$ ! 計算開始時刻の単位. ! Unit of end time of calculation :

 $\theta$ 

下のように指定する.

/

<sup>2</sup>http://www.gfd-dennou.org/www.gfd-dennou.org/library/dcpam/dcpam5/dcpam5\_ latest/dcpam\_hs94\_T21L20.conf

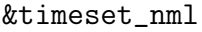

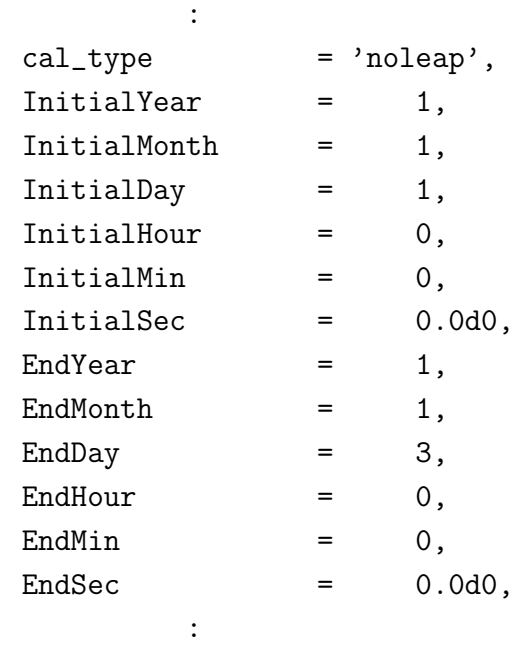

/

cal type は暦の種類を指定し, 上記で指定している noleap はうるう年のない暦を . InitialYear, InitialMonth, ...  $\qquad , \quad , \ldots \qquad ,$  EndYear, End-Month, ...  $\qquad , \quad , \quad . . .$   $\qquad$  $\label{thm:2} \hbox{DCCalCreate} \qquad \qquad \hbox{http://www.gfd-dennou.org/library/gtool/}$ gtool5/gtool5\_current/doc/tutorial/dc\_calendar1.htm

**2.3**  $\blacksquare$ 

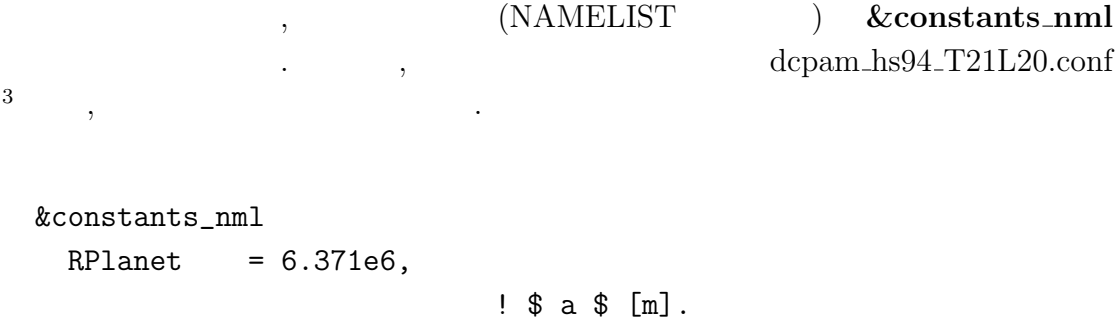

<sup>3</sup>http://www.gfd-dennou.org/www.gfd-dennou.org/library/dcpam/dcpam5/dcpam5\_ latest/dcpam\_hs94\_T21L20.conf

! 惑星半径.

config-change/config-change.tex(config-change/constants.tex)  $2012/02/26$ (

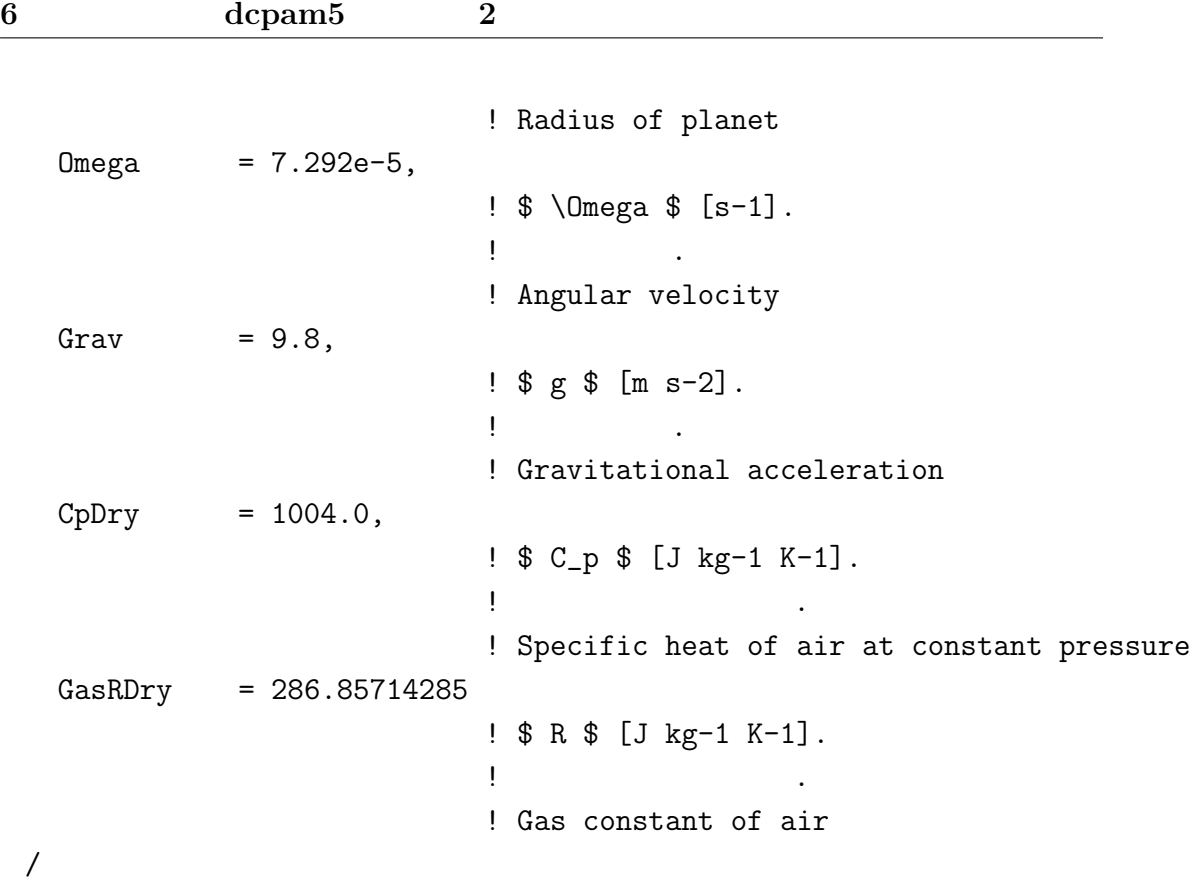

 $\, \, , \qquad \, \, , \qquad \, , \qquad \, , \qquad \, , \qquad \, , \qquad \, , \qquad \, , \qquad \, , \qquad \, , \qquad \, , \qquad \, , \qquad$  $\mathcal{L}_{\mathcal{A}}$ 

## **2.4** 2.4

きる.

#### $&$  **gtool historyauto\_nml**

 $\label{eq:qcr} \mbox{dcpam-ls} 94 \_T21L20 \:\mbox{conf}^4$ 

```
! ヒストリデータ出力の全体設定
! Global settings about history data output
!
&gtool_historyauto_nml
 IntValue = 1.0,
```
には下のように設定されている.

 $^4$ http://www.gfd-dennou.org/www.gfd-dennou.org/library/dcpam/dcpam5/dcpam5\_ latest/exp\_setup\_files/dcpam\_hs94\_T21L20.conf

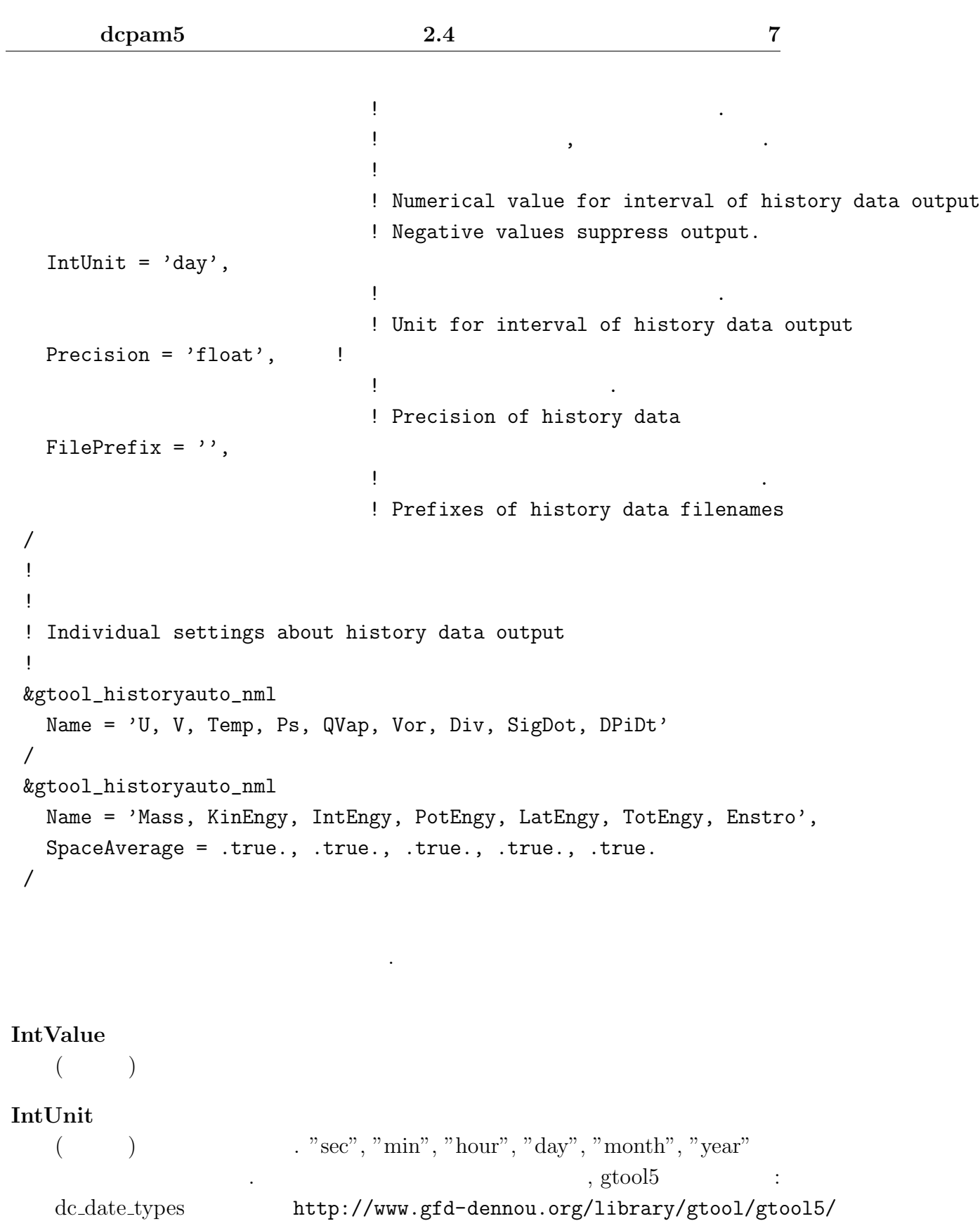

gtool5\_current/doc/code\_reference/classes/dc\_date\_types.html "Characters list for unit"  $\,$ 

#### **Precision**

(a)  $\ldots$  "float" (c), "double" (c), "double" (c),  $\lim_{n \to \infty}$  ( $\lim_{n \to \infty}$ )

#### **SpaceAverage**

 $($  )  $\qquad \qquad 1, 2, 3, \ldots,$  $, \qquad ( )$ 

#### **Name** を指定しない, もしくは空文字を与えた場合, それは全ての変数に対するデ

#### **FilePrefix**

 $($  )  $"exp1."$ "U"  $\text{``exp1-U.nc''}$   $\text{``data01}$ /"  $\,$ 

フォルト設定となる. その場合にのみ有効な項目として以下のものがある.

に出力するよう設定することも可能である.

, the state state  $\alpha$ 

 $,$  $, \text{gtool5}$  :

http://www.gfd-dennou.org/library/ gtool/gtool5/gtool5\_current/doc/tutorial/gtauto\_first.htm#label-7

#### &gtool\_historyauto\_nml Name = 'U, V, Temp, Ps, QVap, Vor, Div, SigDot, DPiDt' /

#### **Name** ,  $\ldots$ ,  $\ldots$

参照されたい.

```
&gtool_historyauto_nml
 Name = 'XXX'/
```
## **2.5**

 $% \alpha$  , dcpam5  $% \alpha$  ,  $\alpha$  ,  $\beta$  ,  $\beta$  ,  $\gamma$  ,  $\gamma$  ,  $\gamma$  ,  $\gamma$  ,  $\gamma$  $\,$ ,  $\,$ .

## 2.5.1 dcpam5

 $\bold{dcpam5}$ ,

- *•* リスタートファイルの指定, **–** 大気中の予報変数用のリスタートファイル,
- **–** 惑星表面・土壌中の変数用のリスタートファイル,
- **•**  $\bullet$  ,  $\bullet$  ,
- *•* 計算再開時刻の指定. つまり, 再計算のためには, それ以前の計算において
	-
	- $\bullet$  ,  $\bullet$  ,  $\bullet$ *•* 惑星表面・土壌中の変数用のリスタートファイル,
	- **•**  $\bullet$  ,  $\bullet$  ,  $\bullet$

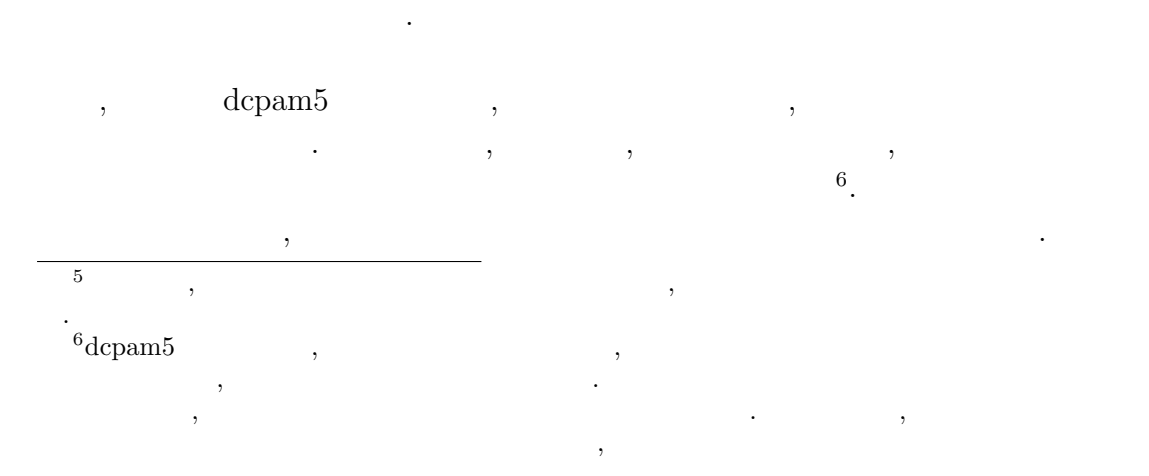

 $\, , \qquad \qquad , \qquad \qquad ,$ 

### **2.5.2**

```
\,ることで出力される7
  .
```
dcpam5 amelist namelist

```
• \bullet , \bullet , \bullet&restart_file_io_nml
                               ...
                             OutputFile = '...
                       /
```

```
• 惑星表面・土壌中の変数用のリスタートファイル,
    &restart_surftemp_io_nml
     ...
```

```
OutputFile = '...
/
```
### **2.5.3**

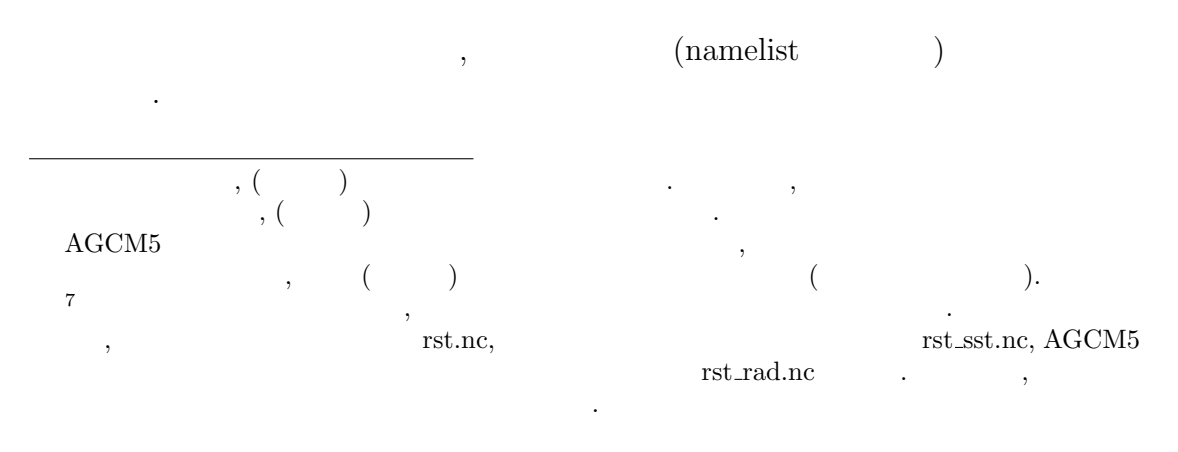

```
• • \bullet ,
                    &timeset nml
                         ...
                        RestartTimeValue = XXX
                        RestartTimeUnit = YYY
                         ...
                    /
                    \label{eq:optimal} \text{,} \qquad \qquad \text{,} \text{InitialYear, InitialMonth,} \qquad \text{Initial*} \qquad \text{,}\,, \,ない.
       • \bullet , \bullet , \bullet&restart_file_io_nml
                         ...
                        InputFile = '...
                    /
       • 惑星表面・土壌中の変数用のリスタートファイル,
                    &restart_surftemp_io_nml
                         ...
                        InputFile = '...
                    /
\begin{minipage}{0.9\linewidth} \textbf{1} & \textbf{1} & \textbf{1} \\ \textbf{1} & \textbf{1} & \textbf{1} \\ \textbf{1} & \textbf{1} & \textbf{1} \\ \textbf{1} & \textbf{1} & \textbf{1} \\ \textbf{1} & \textbf{1} & \textbf{1} \\ \textbf{1} & \textbf{1} & \textbf{1} \\ \textbf{1} & \textbf{1} & \textbf{1} \\ \textbf{1} & \textbf{1} & \textbf{1} \\ \textbf{1} & \textbf{1} & \textbf{1} \\ \textbf{1} & \textbf{1} & \textbf{, \qquad \qquad {\rm restart\_file\_io\_nml} \qquad {\rm InputFile}\label{eq:time} \text{time} \qquad \qquad . \qquad ,
```

```
&restart_file_io_nml
  ...
  InputFile = 'input.nc'
  ...
/
```

```
% ncdump -v time input.nc
    netcdf input {
         ...
         double time(time) ;
                   time:long_name = "time" ;
                   time:units = "sec" ;
         ...
      time = 0, 86400, 172800 ;
    }
\,, \,, \,, \,, \,, \,, \,, \,, \,, \,, \,, \,, \,, \,, \,, \,, \,, \,, \,, \,, \,, \,, \,, \,, \,, \,, \,, \,, \,, \,, \,, \,, \,, \,, \,, \,, \,,
    &timeset_nml
       ...
      RestartTimeValue = 172800.0
      RestartTimeUnit = 'sec'...
    /
    &restart_file_io_nml
       ...
       InputFile = 'input.nc'
       ...
    /
    &restart_surftemp_io_nml
       ...
       InputFile = 'input_surf.nc'
       ...
    /
```
 $\label{eq:1} \text{.} \text{RestartTimeValue} \qquad \qquad \text{,} \qquad \qquad \text{.} \qquad \text{.} \qquad \text{.}$ 

input\_surf.nc

 $\overline{\phantom{a}}$ 

を行う際のお勧めの方法について記す.

**3**章 ソースを変更・追加して計算

## **3.1**  $\blacksquare$

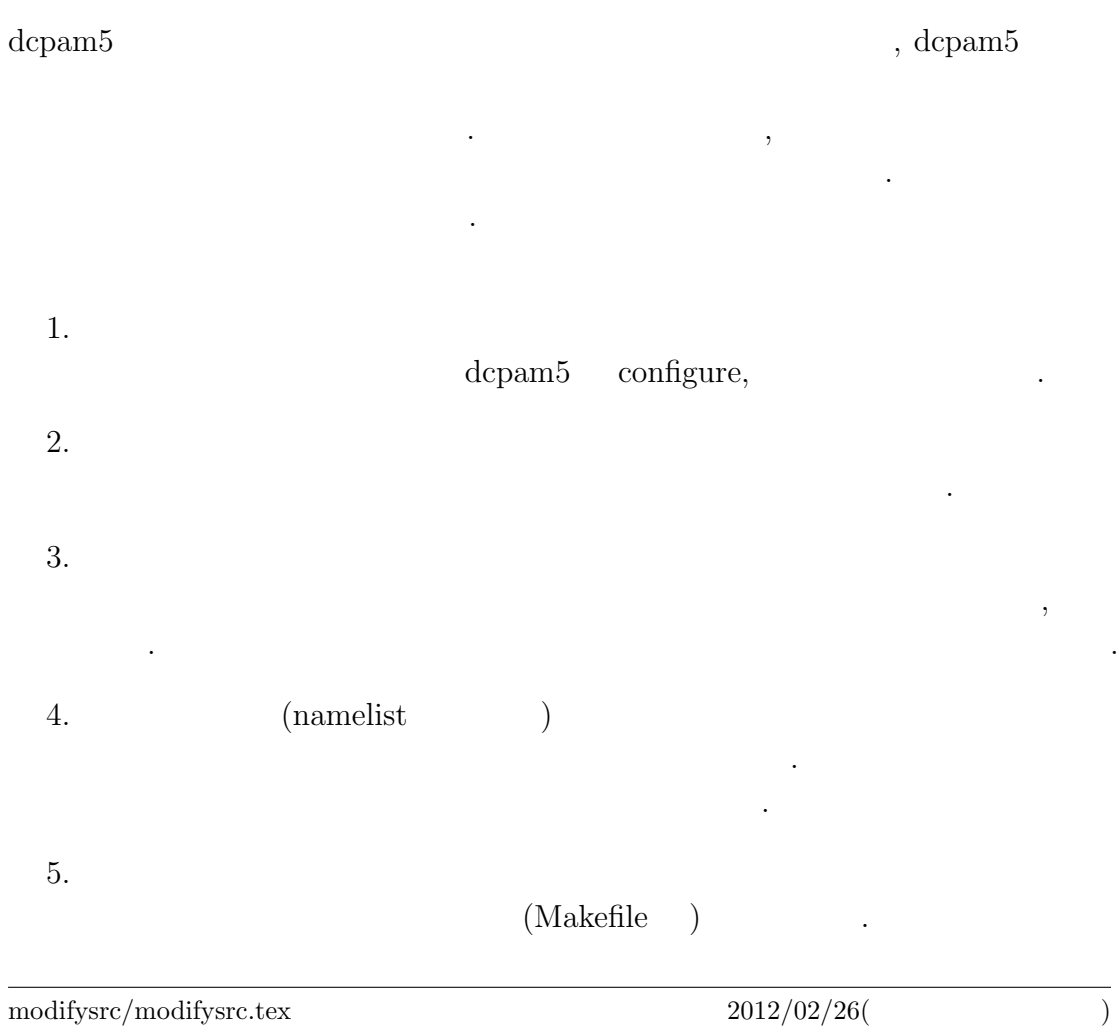

 $\,$ ,  $\,$ 

作業ディレクトリは以下のような場合を提供している.

 $6.$ make

7. 実験の実行

```
top-directory/
   /exp-name1/
          /src/ #/main #
             /otherdir1 #...
          /conf #
          /\text{bin} #
          /include #
          \sqrt{\text{data1}} # 1
          \sqrt{data2} # 2...
   /exp-name2/
```
...

 $\overline{\phantom{a}}$  $\mathcal{A}_{\mathcal{A}}$  , and  $\mathcal{A}_{\mathcal{A}}$  , and  $\mathcal{A}_{\mathcal{A}}$  , and  $\mathcal{A}_{\mathcal{A}}$  , and  $\mathcal{A}_{\mathcal{A}}$  , and  $\mathcal{A}_{\mathcal{A}}$  , and  $\mathcal{A}_{\mathcal{A}}$  , and  $\mathcal{A}_{\mathcal{A}}$  , and  $\mathcal{A}_{\mathcal{A}}$  , and

## **3.2**  $\blacksquare$

(APE:Aqua Planet Experimets)

き換えることで初期値データの変更もできるだろう.

"src/main/sst\_data.f90"  $r^{\prime}$  src/main/init\_data.f90"

#### $3.2.1$

(http://www.gfd-dennou.org/library/dcpam/dcpam5/dcpam5\_ latest/INSTALL.htm) (lib/libdcpam5.a)  $(include/*mod)$  (include/\*.mod )

#### 3.2.2

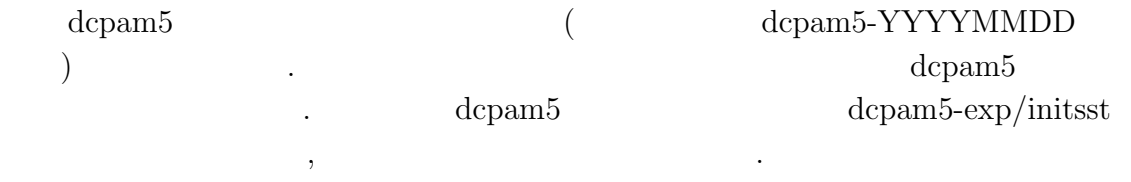

 $\,$ ,  $\,$ 

% mkdir -p ../dcpam5-exp/initsst

#### (NAMELIST )

% cd ../dcpam5-exp/initsst % mkdir -p src/main % mkdir conf

```
\,, \,\text{Cov}^{\text{in}}"src/main" ()
" conf"
```
% cp ../../dcpam5-YYYYMMDD/src/main/\*.f90 src/main % cp ../../dcpam5-YYYYMMDD/conf/dcpam\_ape\_T21L16.conf conf % cp ../../dcpam5-YYYYMMDD/conf/init\_data\_T21L16.conf conf % cp ../../dcpam5-YYYYMMDD/conf/sst\_data\_T21.conf conf

#### **3.2.3** ソースプログラムの編集

 $\,$  $"src/main/sst\_data.f90"$  $250 + 50 \sin^2 \varphi$  ( $\varphi$  ).  $"gridset"$   $"image$ jmax"  $($  $\big).$ ! 格子点設定 ! Grid points settings ! use gridset, only: imax, & ! ! Number of grid points in longitude  $\&$  jmax  $\quad$  ! ! Number of grid points in latitude "axesset" "y\_Lat" ! 座標データ ! Axes data ! use axesset, only: y\_Lat

```
DO loop i, j
    integer :: i, j ! Do loop variable
,! 地表面データの作成
    ! Generate surface data
    !
    call RestartSurfTempOutput( &
      & xy_SurfTemp ) ! (in)
を次のように変更する.
    ! 地表面データの作成
    ! Generate surface data
    !
    !!!call RestartSurfTempOutput( &
    !!! & xy_SurfTemp ) ! (in)
    !
    do j=1,jmax
      do i=0,imax
        xy_SurfTemp(i,j) = 250.0d0 + 50.0d0*sin(y_Lat(j))**2end do
    end do
```
 $\,$ ,  $\,$ 

**3.2.4**  $\blacksquare$ 

 $\,$ ,  $\,$ dcpam5  $\blacksquare$ "make expdir"

 $\,$ ,  $\,$ ,  $\,$ ,  $\,$ ,  $\,$ ,  $\,$ ,  $\,$ ,  $\,$ ,  $\,$ ,  $\,$ ,  $\,$ ,  $\,$ ,  $\,$ ,  $\,$ ,  $\,$ ,  $\,$ ,  $\,$ ,  $\,$ ,  $\,$ ,  $\,$ ,  $\,$ ,  $\,$ ,  $\,$ ,  $\,$ ,  $\,$ ,  $\,$ ,  $\,$ ,  $\,$ ,  $\,$ ,  $\,$ ,  $\,$ ,  $\,$ ,  $\,$ ,  $\,$ ,  $\,$ ,  $\,$ ,  $\,$ ,

```
% cd ../../dcpam5-YYYYMMDD
% make expdir
 Enter top directory name []: ../dcpam5-exp
  Enter experimet directory name []: initsst
*** "../dcpam5-exp/initsst" is already exist ***
 Directory in which non-standard files are prepared
    [../dcpam5-exp/initsst/src]: Creating "../dcpam5-exp/initsst/Makefi
 Creating "../dcpam5-exp/initsst/src/Makefile" ... done.
  Creating "../dcpam5-exp/initsst/src/main/Makefile" ... ls: ../dcpam5-ex
 done.
 Creating "../dcpam5-exp/initsst/Config.mk" ... done.
  Creating "../dcpam5-exp/initsst/rules.make" ... done.
*** Setup of "../dcpam5-exp/initsst" is complete ***
```

```
, \ldots/dcpam5-exp/initsst/ Config.mk rules.make src
             Makefile
```
#### **3.2.5** 実行ファイルの作成

 $\cdot$ "../dcpam5-exp/initsst" "make" .

% cd ../dcpam5-exp/initsst % make

を行う. エラーがなくなるまでこの作業を繰りかえす.

 $\alpha$ ,  $\alpha$  "make"

<sup>1</sup> FFLAGS dcpam5

しれない.

 $\overline{\phantom{a}}$ 

% make instal

水面温度データを作成する.

,  $\,$ 

といった具合である.

を参照のこと.

 $\cdots$  "bin"  $\cdots$ 

**3.2.6** 実験の実行

 $\deg$  dcpam and  $\deg$ 

% bin/sst\_data -N=./conf/sst\_data\_T21.conf % bin/init\_data -N=./conf/init\_data\_T21L16.conf

% bin/dcpam\_main -N=./conf/dcpam\_ape\_T21L16.conf \ >& dcpam\_ape\_T21L16.log &

実験のために修正したファイルらは別の場所にコピー保存しておくことを勧める.

, dcpam5

 $3.2.7$ 

% cp src/main/sst\_data.f90 [somewhere] % cp ...

 $\,$ ,  $\,$ 

 $\mathcal{N}$ 

 $\ddotsc$ 

## **3.3**  $\qquad \qquad \qquad$

Held and Schuarz (1994)

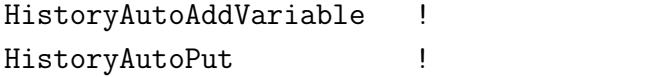

 $2$  , and  $\ldots$   $\ldots$   $\ldots$   $\ldots$ 力したい変数名を追加する必要がある.

 $"src/held\_suarez_1994/held\_suarez_1994.f90"$ 

 $\overline{\phantom{a}}$  $\begin{array}{ccc} \text{dcpam5} & / & \text{https://} \end{array}$ www.gfd-dennou.org/GFD\_Dennou\_Club/dc-arch/takepiro/dcpam5-cvs/doc/gokuraku/ changesetup.htm#label-4

#### $3.3.1$

だろう.

 $(http://www.getd-dennou.org/library/dcpam/dcpam5/dcpam5)$ latest/INSTALL.htm) (lib/libdcpam5.a)  $(include/*mod)$  (include/\*.mod )

#### **3.3.2** 作業用ディレクトリ作成

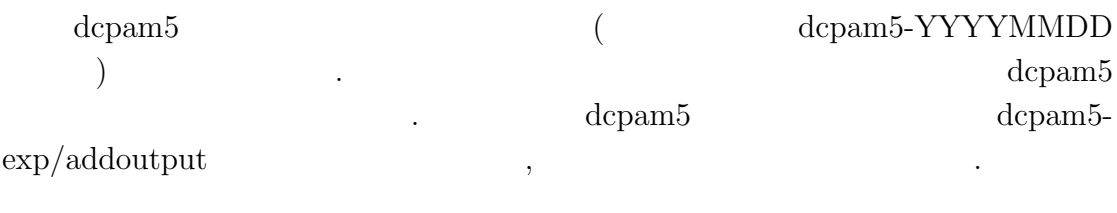

 $\,$ ,  $\,$ 

% mkdir -p ../dcpam5-exp/addoutput

#### $(NAMELIST)$

% cd ../dcpam5-exp/addoutput

% mkdir -p src/main

% mkdir src/held\_suarez\_1994

% mkdir conf

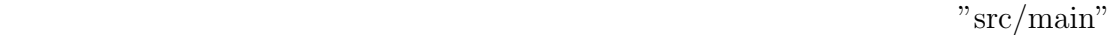

 $($   $)$  "conf"

- % cp ../../dcpam5-YYYYMMDD/src/main/dcpam\_main.f90 src/main
- % cp ../../dcpam5-YYYYMMDD/src/main/init\_data.f90 src/main
- % cp ../../dcpam5-cvs/src/held\_suarez\_1994/held\_suarez\_1994.f90 \ src/held\_suarez\_1994
- % cp ../../dcpam5-YYYYMMDD/conf/dcpam\_hs94\_T21L20.conf conf
- % cp ../../dcpam5-YYYYMMDD/conf/init\_data\_hs94\_T21L20.conf conf

#### **3.3.3** ソースプログラムの編集

コピーする.

"src/held\_suarez\_1994/held\_suarez\_1994.f90"  $\theta = T(p_0/p)^{\kappa}$ 

コピーしたプログラムソースファイルを編集し出力する変数を追加する. 例として,

 $\,$ ,

. 'subroutine  $Hs94Init'$ 

```
call HistoryAutoAddVariable( 'TempEQHS94', &
  & (/ 'lon ', 'lat ', 'sig ', 'time' /), &
```

```
& 'equilibrium temperature', 'K' )
 (507 ) "HistoryAddVariable"
call HistoryAutoAddVariable( 'PTemp' , &
 & (/ 'lon ', 'lat ', 'sig ','time' /), &
 & 'potential temperature', 'K' )
                . 'subroutine HS94Forcing'
! ヒストリデータ出力
! History data output
```

```
call HistoryAutoPut( TimeN, 'DUDtHS94', xyz_DUDt )
call HistoryAutoPut( TimeN, 'DVDtHS94', xyz_DVDt )
call HistoryAutoPut( TimeN, 'DTempDtHS94', xyz_DTempDt )
call HistoryAutoPut( TimeN, 'TempEQHS94', xyz_TempEQ )
```
call HistoryAutoPut( TimeN, 'PTemp', xyz\_Temp\*(1.0d5/xyz\_Press)\*\*Kappa)

#### **3.3.4** 設定ファイルの編集

!

, which is the set of  $\mathcal{R}$ 

 $\ldots$ /conf/dcpam\_hs94\_T21L20.conf  $"PTemp"$  .

! *Extending* 

!

```
! Individual settings about history data output
!
&gtool_historyauto_nml
  Name = 'U, V, Temp, Ps, QVap, SigDot, OMG, TempEQHS94, PTemp'
/
```
**3.3.5**  $\blacksquare$ 

```
\,, \,\alpha dcpam5 \alpha which we explice the explicit \alpha\,, \,\,, \,, \,, \,, \,, \,, \,, \,, \,, \,, \,, \,, \,, \,, \,, \,, \,, \,, \,, \,, \,, \,, \,, \,, \,, \,, \,, \,, \,, \,, \,, \,, \,, \,, \,, \,, \,,
     % cd ../../dcpam5-YYYYMMDD
     % make expdir
     sh ./setup_expdir_nonstd.sh
     ****** Setup a directory for a experiment ******
     Enter top directory name []: ../dcpam5-exp
     Enter experimet directory name []: addoutput
     *** "../dcpam5-exp/addoutput" is already exist ***
       Directory in which non-standard files are prepared
         [../dcpam5-exp/addoutput/src]: Creating "../dcpam5-exp/addoutput/Makefile
       Creating "../dcpam5-exp/addoutput/src/Makefile" ... done.
       Creating "../dcpam5-exp/addoutput/src/main/Makefile" ... ls: ../dcpam5-exp/ad
       done.
       Creating "../dcpam5-exp/addoutput/src/held_suarez_1994/Makefile" ... ls: ../d
       done.
       Creating "../dcpam5-exp/addoutput/Config.mk" ... done.
       Creating "../dcpam5-exp/addoutput/rules.make" ... done.
```
#### \*\*\* Setup of "../dcpam5-exp/addoutput" is complete \*\*\*

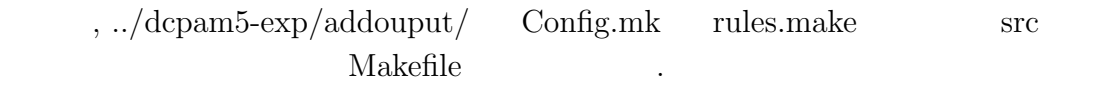

#### 3.3.6

"../dcpam5-exp/addoutput" "make" .

- % cd ../dcpam5-exp/addoutput % make
- $\alpha$ ,  $\alpha$  "make" を行う. エラーがなくなるまでこの作業を繰りかえす.
	- % make instal

 $\sum_{i=1}^{\infty}$  in  $\sum_{i=1}^{\infty}$  in  $\sum_{i=1}^{\infty}$  in  $\sum_{i=1}^{\infty}$  .

#### $3.3.7$

dcpam Held and Suarez (1994) . まず初期値データを作成する.

 $\overline{\phantom{a}}$ 

 $\frac{1}{2}$ 

<sup>&</sup>lt;sup>2</sup> FFLAGS dcpam5

,  $\hspace{1.6cm}$ 

% bin/init\_data -N=./conf/init\_data\_hs94\_T21L20.conf

% bin/dcpam\_main -N=./conf/dcpam\_hs94\_T21L20.conf \ >& dcpam\_hs94\_T21L20.log &

. "PTemp.nc"

 $\alpha$ , the dcpam5

#### $3.3.8$

を参照のこと.

% cp src/held\_suarez\_1994/held\_suarez\_1994.f90 [somewhere] % cp conf/dcpam\_hs94\_T21L20 [somewhere]  $%$  cp  $\ldots$ 

 $\mathcal{L}$ 変更する場合に関しては先の節「出力する変数を増やすには」も参考にされたい.

実験のために修正したファイルらは別の場所にコピー保存しておくことを勧める.

## **3.4**  $\blacksquare$

#### $3.4.1$

(http://www.gfd-dennou.org/library/dcpam/dcpam5/dcpam5\_ latest/INSTALL.htm) (lib/libdcpam5.a)  $(include/*mod)$ 

#### **3.4.2** 作業用ディレクトリ作成

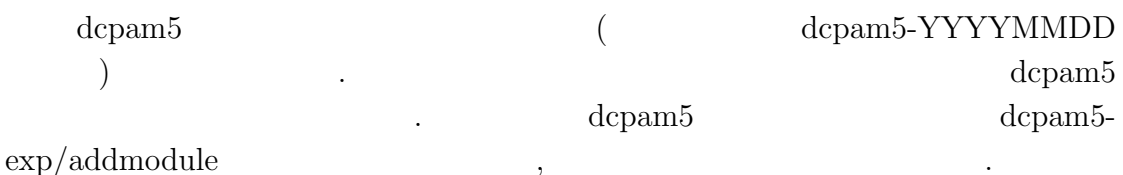

% mkdir -p ../dcpam5-exp/addmodule

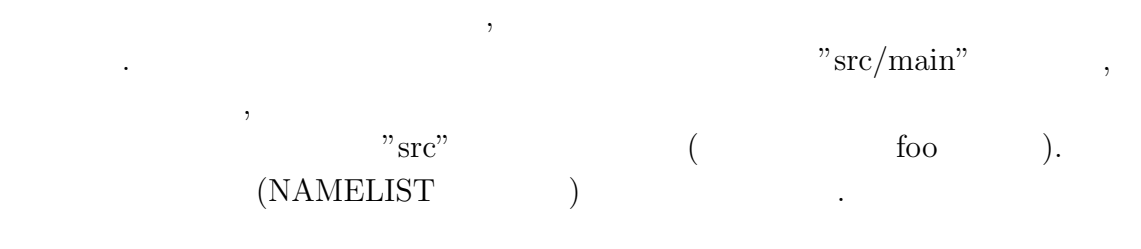

- % cd ../dcpam5-exp/addoutput
- % mkdir -p src/main
- % mkdir src/foo
- % mkdir conf

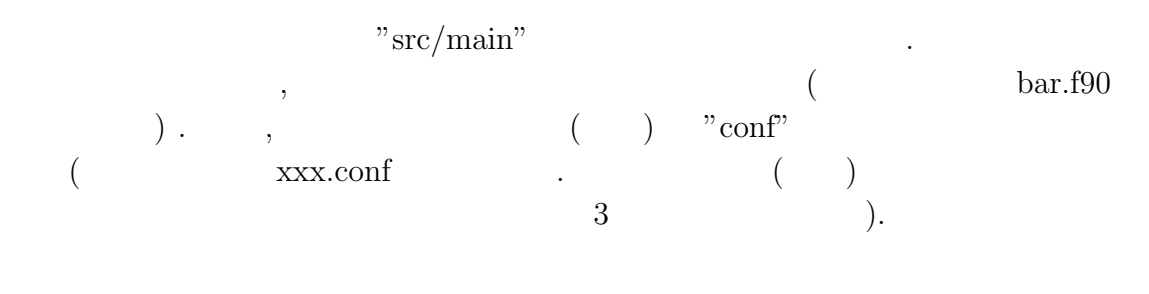

- % cp ../../dcpam5-YYYYMMDD/src/main/\*\_main.f90 src/main
- % cp ../../dcpam5-YYYYMMDD/src/foo/bar.f90 src/foo
- % cp ../../dcpam5-YYYYMMDD/conf/xxx.conf conf

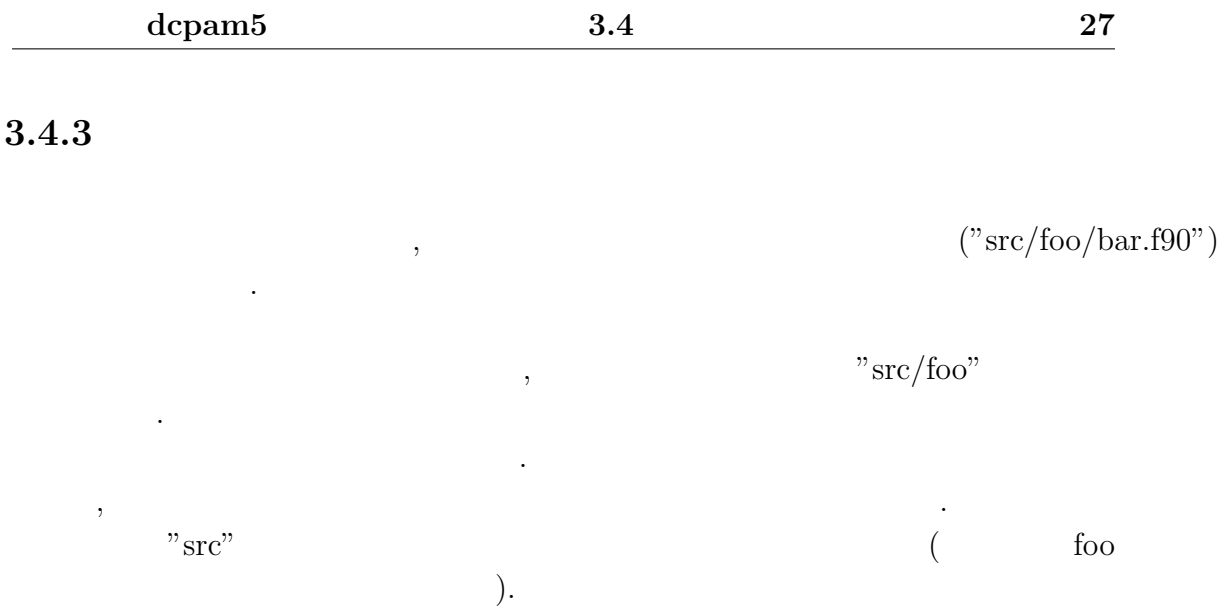

#### **3.4.4**

#### **NAMELIST**

#### **3.4.5**  $\blacksquare$

設定ファイルを適宜変更する.

 $\,$ ,  $\,$ dcpam5  $\blacksquare$ "make expdir"  $\,$ ,  $\,$  $\,$ ,  $\,$ ,  $\,$ ,  $\,$ ,  $\,$ ,  $\,$ ,  $\,$ ,  $\,$ ,  $\,$ ,  $\,$ ,  $\,$ ,  $\,$ ,  $\,$ ,  $\,$ ,  $\,$ ,  $\,$ ,  $\,$ ,  $\,$ ,  $\,$ ,  $\,$ ,  $\,$ ,  $\,$ ,  $\,$ ,  $\,$ ,  $\,$ ,  $\,$ ,  $\,$ ,  $\,$ ,  $\,$ ,  $\,$ ,  $\,$ ,  $\,$ ,  $\,$ ,  $\,$ ,  $\,$ ,  $\,$ ,  $\,$ , % cd ../../dcpam5-YYYYMMDD % make expdir sh ./setup\_expdir\_nonstd.sh \*\*\*\*\*\* Setup a directory for a experiment \*\*\*\*\*\* Enter top directory name []: ../dcpam5-exp Enter experimet directory name []: addmodule \*\*\* "../dcpam5-exp/addoutput" is already exist \*\*\*

Directory in which non-standard files are prepared [../dcpam5-exp/addoutput/src]: Creating "../dcpam5-exp/addoutput/Makefile" ... Creating "../dcpam5-exp/addoutput/src/Makefile" ... done. Creating "../dcpam5-exp/addoutput/src/main/Makefile" ... ls: ../dcpam5done. Creating "../dcpam5-exp/addoutput/src/held\_suarez\_1994/Makefile" ... ls done. Creating "../dcpam5-exp/addoutput/Config.mk" ... done. Creating "../dcpam5-exp/addoutput/rules.make" ... done. \*\*\* Setup of "../dcpam5-exp/addoutput" is complete \*\*\*

 $, \ldots$ /dcpam5-exp/addmodule/ Config.mk rules.make src Makefile

#### 3.4.6

"../dcpam5-exp/addmodule"

"make" .

% cd ../dcpam5-exp/addoutput % make

を行う. エラーがなくなるまでこの作業を繰りかえす.

 $\overline{\phantom{a}}$ 

 $\alpha$ ,  $\alpha$  "make"

#### % make instal

<sup>3</sup> FFLAGS dcpam5

しれない.

 $\cdots$  "bin"  $\cdots$ 

#### $3.4.7$

タを作成する.

 $\bold{dcpam}$ 

必要ならば海水面温度分布データを作成する.

 $\,$ ,  $\,$ ,  $\,$ ,  $\,$ ,  $\,$ ,  $\,$ ,  $\,$ ,  $\,$ ,  $\,$ ,  $\,$ ,  $\,$ ,  $\,$ ,  $\,$ ,  $\,$ ,  $\,$ ,  $\,$ ,  $\,$ ,  $\,$ ,  $\,$ ,  $\,$ ,  $\,$ ,  $\,$ ,  $\,$ ,  $\,$ ,  $\,$ ,  $\,$ ,  $\,$ ,  $\,$ ,  $\,$ ,  $\,$ ,  $\,$ ,  $\,$ ,  $\,$ ,  $\,$ ,  $\,$ ,  $\,$ ,  $\,$ ,

% bin/init\_data -N=./conf/init\_data...conf

% bin/sst\_data -N=./conf/sst\_data...conf

% bin/dcpam\_main -N=./conf/dcpam\_...conf >& dcpam\_....log &

 $\alpha$ ,  $\alpha$  dcpam5

実験のために修正したファイルらは別の場所にコピー保存しておくことを勧める.

#### $3.4.8$

といった具合である.

を参照のこと.

# **4**章 鉛直 **1** 次元計算を行うには

## $4.1$

dcpam5 3  $, 1$  $\label{eq:1} \mbox{.} \qquad \qquad \mbox{.} \qquad \qquad \mbox{.}$ 

## **4.2** dcpam5 **1**

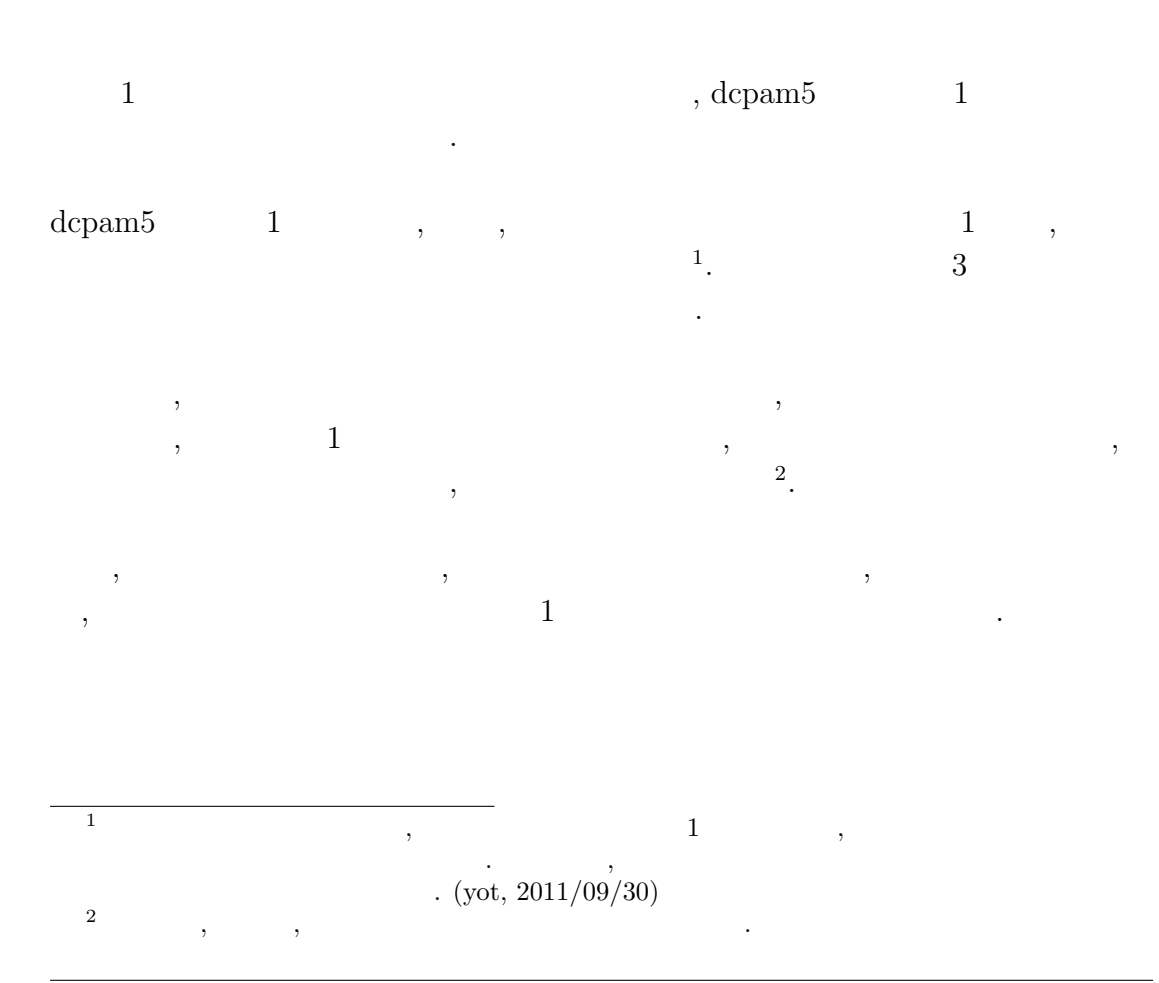

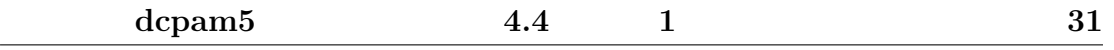

## **4.3** コンパイル

 $1$  , 3 , dcpam5  $(\texttt{http://www.gfd-dennou.org/library/dcpam/dcpam5/dcpam5})$  $\_lates t / INSTALL.html) \tag{$\bullet$}$ 

### **4.4** 鉛直 **1** 次元計算のための設定

 $\qquad \qquad \, \, \mathbf{1} \qquad \qquad \, \mathbf{1} \qquad \qquad \, \mathbf{1}$ ,  $\hspace{1.6cm}$ ,  $\hspace{1.6cm}$ ,  $\hspace{1.6cm}$ ,  $\hspace{1.6cm}$ ,  $\hspace{1.6cm}$ 

### $4.4.1$

 $\begin{array}{cccc} \text{,} & & 1 & & , & , & \\ & \text{,} & & \text{,} & \\ & \text{,} & & \text{,} & \\ \end{array} \quad , \quad \begin{array}{c} \text{,} & & 1 \\ \text{,} & \text{,} & \text{,} \\ \end{array}$  $% \left( \beta \right)$  ,  $% \left( \beta \right)$  ,  $% \left( \beta \right)$ ロックにより, 下のように指定する.

#### &gridset\_nml

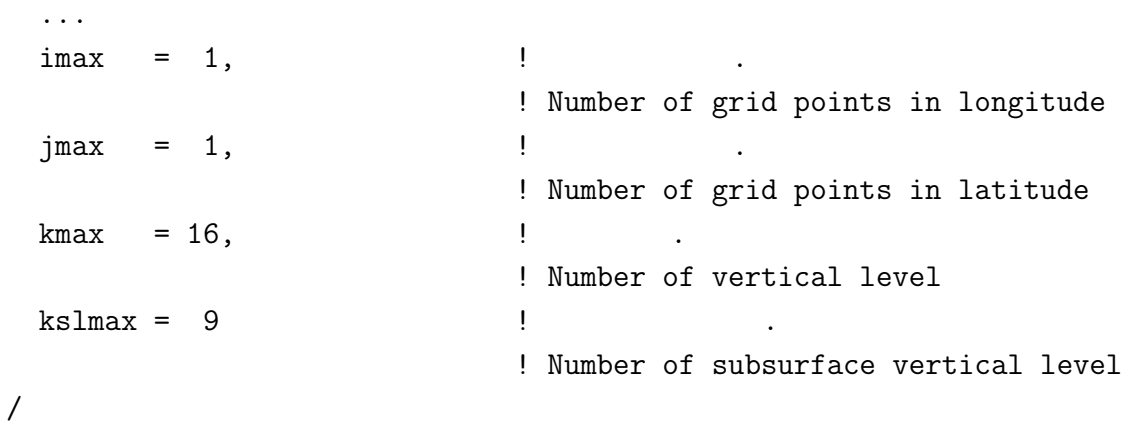

#### **4.4.2** 力学過程の指定

 $\, , \qquad 1 \qquad \, , \qquad$  $\,$ ,  $\,$ .  $\qquad \qquad \, .$ ように指定する.

#### &dcpam\_main\_nml

... DynMode = 'NoHorAdv', ... /

#### **4.4.3**  $\qquad$

 $\, , \qquad 1 \qquad \qquad , \qquad \quad \, , \qquad \quad \, , \qquad \quad \, .$ , axesset\_nml namelist ように指定する.

#### &axesset\_nml  $LonInDeg = 0.0d0,$   $\qquad$  (degree)  $LatInDeg = 0.0d0$  ! (degree) /

## **4.5** 鉛直 **1** 次元計算の実行

 $1$ , 3  $1$ , dcpam5 (http://www.gfd-dennou.org/library/dcpam/dcpam5/  $\texttt{dcpam5}\text{\textbackslash}\texttt{latest}/\texttt{doc/tutorial/gokuraku}/$ 

 $3$ 

**5**章 軸対称 **2** 次元計算を行うには

## $5.1$

dcpam5 ,  $\hskip 10mm 2$   $\hskip 10mm$  .  $\hskip 10mm$  , dcpam5  $2$   $\ldots$ 

## **5.2 dcpam5**の軸対称 **2** 次元化の概要

- $2\,$  $2$   $\ldots$  $2$  ,  $\ldots$ 
	- *•* 移流計算におけるスペクトル変換に spml wa zonal module モジュールを  $\,$ ,  $\,$ ,  $\,$ ,  $\,$ ,  $\,$ ,  $\,$ ,  $\,$ ,  $\,$ ,  $\,$ ,  $\,$ ,  $\,$ ,  $\,$ ,  $\,$ ,  $\,$ ,  $\,$ ,  $\,$ ,  $\,$ ,  $\,$ ,  $\,$ ,  $\,$ ,  $\,$ ,  $\,$ ,  $\,$ ,  $\,$ ,  $\,$ ,  $\,$ ,  $\,$ ,  $\,$ ,  $\,$ ,  $\,$ ,  $\,$ ,  $\,$ ,  $\,$ ,  $\,$ ,  $\,$ ,  $\,$ ,  $\,$ ,
	- **1**  $\cdot$
- $\mathop{\mathrm{syml}}\nolimits$  , リプロセッサオプションで指定することによって選択する. 経度方向の格子点数  $(namelist)$  $,$  3  $\cdots$  ,  $\cdots$  ,  $\cdots$ *◦* における子午面  $\lambda$ ,  $\lambda$  $\, , \qquad 0$ *◦* における日変化, 季節変化が計算される<sup>1</sup> .
- $\begin{array}{ccc} 1 & \hspace{1.5mm} & , \hspace{1.5mm} & , \hspace{1.5mm} & . \end{array}$

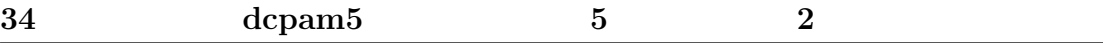

## 5.3

 $\alpha$ ,  $\alpha$ , dcpam5  $(\texttt{http://www.gfd-dennou.org/library/dcpam/dcpam5/dcpam5_latest/})$  $\texttt{INSTALL.html}$  ,  $\texttt{NSTALL.html}$ 

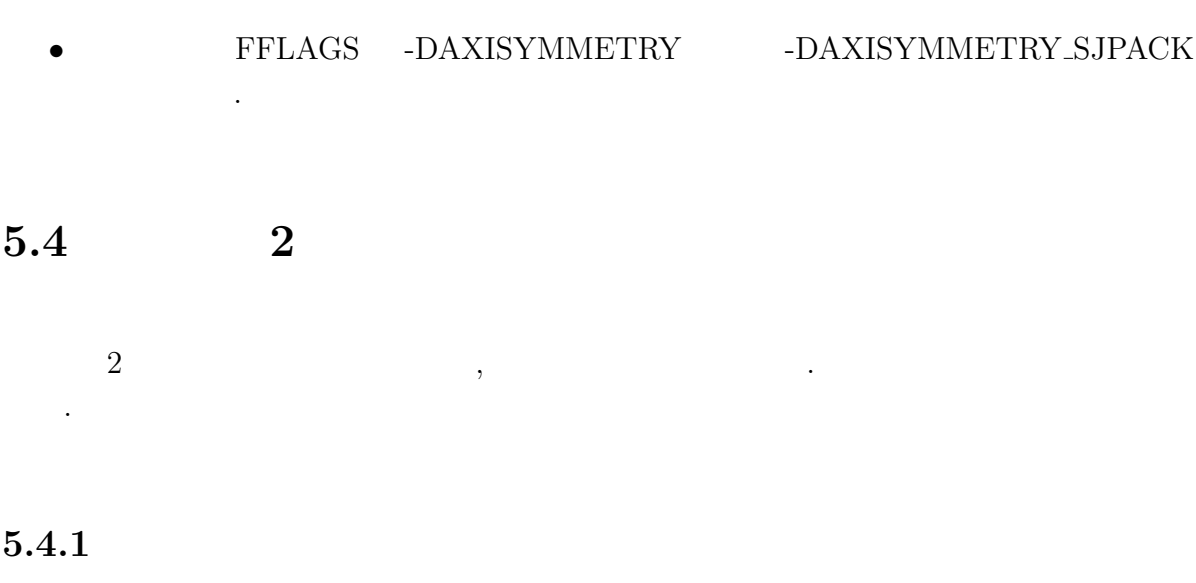

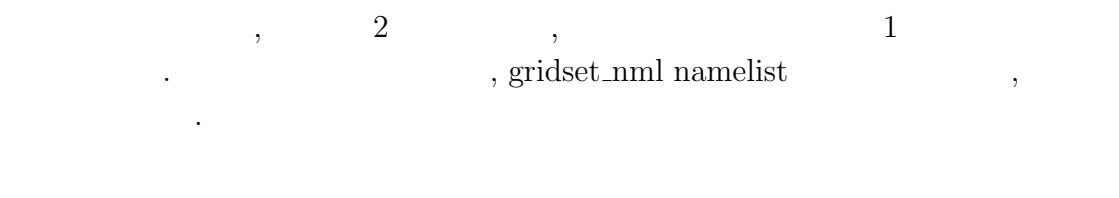

&gridset\_nml

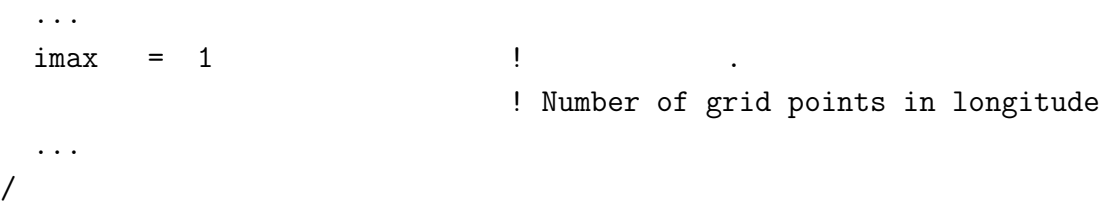

## **5.5** 2

 $2$   $, 3$ dcpam5 (http://www.gfd-dennou.org/library/dcpam/dcpam5/  $\texttt{dcpam5_latest/doc/tutorial/gokuraku/}$  .

# **6**章 並列計算を行うには

## $6.1$

dcpam5 , MPI (Message Passing Interface)  $1$ . . この章 , dcpam5

## 6.2 dcpam5 **MPI**

なのでは、

, dcpam5 MPI

### **6.2.1** 分割方法

dcpam5 MPI <sup>2</sup>.  $MPI$  ,  $-$  ( )- 3  $\mathbf{MPI}$  , dcpam5 ispack MPI .  $\ldots$ , T42  $\ldots$ , 4  $\ldots$ 

<sup>1</sup>dcpam5 の移流計算においてスペクトル変換に用いている ispack OpenMP を用いて並列  $\lambda$ ,  $\lambda$  OpenMP  $\lambda$ ,  $\lambda$  $\begin{array}{ccccc}\n\text{OpenMP} & & \text{OpenMP} \\
\text{OpenMP} & & \text{OpenMP} \\
\end{array}$  $2$  and  $\text{dcpam5}$   $\text{dcpam5}$  $\,$ ,  $\,$ ,  $\,$ ,  $\,$ ,  $\,$ ,  $\,$ ,  $\,$ ,  $\,$ ,  $\,$ ,  $\,$ ,  $\,$ ,  $\,$ ,  $\,$ ,  $\,$ ,  $\,$ ,  $\,$ ,  $\,$ ,  $\,$ ,  $\,$ ,  $\,$ ,  $\,$ ,  $\,$ ,  $\,$ ,  $\,$ ,  $\,$ ,  $\,$ ,  $\,$ ,  $\,$ ,  $\,$ ,  $\,$ ,  $\,$ ,  $\,$ ,  $\,$ ,  $\,$ ,  $\,$ ,  $\,$ ,  $\,$ では省略する.

帯のデータを保持する<sup>3</sup>*,*<sup>4</sup>  $3,4$ 

> process  $0: -20.9^{\circ} \le \phi \le 20.9^{\circ}$ , process 1 : -43.3*◦ ≤ φ ≤* -23.7*◦* , 23.7*◦ ≤ φ ≤* 43.3*◦* , process 2 :  $-65.6^\circ \le \phi \le -46.0^\circ, 46.0^\circ \le \phi \le 65.6^\circ$ , process 3 :  $-87.9° \le \phi \le -68.4°$ ,  $68.4° \le \phi \le 87.9°$ .

> > , ispack

#### $6.2.2$

 $\text{dcpam5}$  ,  $\text{dcpam5}$ 

する必要がある.

うに指定する.

, dcpam5  $MPI$  $*_{\text{rank000000}.\text{nc}, *_{\text{rank000001}.\text{nc}, *_{\text{rank000002}.\text{nc}, ...}$ 

 $\blacksquare$  $\,$ 

 $\hspace{1cm}, \hspace{1cm} (\hspace{1cm} \text{namelist} \hspace{1cm}) \hspace{1cm},$  $rank000000$ ,  $rank0000001$ ,  $rank0000002$ , ...

 $3$ process 0 : 1.4*◦*S/N, 4.2*◦*S/N, 7.0*◦*S/N, 9.8*◦*S/N, 12.6*◦*S/N, 15.3*◦*S/N, 18.1*◦*S/N, 20.9*◦*S/N, process 1 : 23.7*◦*S/N, 26.5*◦*S/N, 29.3*◦*S/N, 32.1*◦*S/N, 34.9*◦*S/N, 37.7*◦*S/N, 40.5*◦*S/N, 43.3*◦*S/N, process 2 : 46.0*◦*S/N, 48.9*◦*S/N, 51.6*◦*S/N, 54.4*◦*S/N, 57.2*◦*S/N, 60.0*◦*S/N, 62.8*◦*S/N, 65.6*◦*S/N, process 3 : 68.4*◦*S/N, 71.2*◦*S/N, 73.9*◦*S/N, 76.7*◦*S/N, 79.5*◦*S/N, 82.3*◦*S/N, 85.1*◦*S/N, 87.9*◦*S/N.  $^{4}$  0  $^{1}$  MPI . 5 gtool

,  $\,$ 

 $5\,$ 

&restart\_file\_io\_nml OutputFile = 'init\_T21L20.nc' /

, init T21L20 rank000000.nc, init T21L20 rank000001.nc, init T21L20 rank000002.nc, ... と解釈される.

 $\,$ ,  $\,$ 

## 6.3

### **6.3.1**

dcpam5

- MPI
- MPI ispack,
- MPI gtool5,
- MPI spml.
- MPI ライブラリのコンパイル, および ispack, gtool5, spml MPI コンパイラを  $\,$ ,  $\,$ ,  $\,$ ,  $\,$ ,  $\,$ ,  $\,$ ,  $\,$ ,  $\,$ ,  $\,$ ,  $\,$ ,  $\,$ ,  $\,$ ,  $\,$ ,  $\,$ ,  $\,$ ,  $\,$ ,  $\,$ ,  $\,$ ,  $\,$ ,  $\,$ ,  $\,$ ,  $\,$ ,  $\,$ ,  $\,$ ,  $\,$ ,  $\,$ ,  $\,$ ,  $\,$ ,  $\,$ ,  $\,$ ,  $\,$ ,  $\,$ ,  $\,$ ,  $\,$ ,  $\,$ ,  $\,$ ,  $\,$ ,

#### **6.3.2** コンパイル時の注意

 $, \, \, \alpha$ , dcpam5 (http://www.gfd-dennou.org/library/dcpam/dcpam5/dcpam5\\_latest/  $\texttt{INSTALL.html}$  .  $\qquad \qquad ,$ 

- **•** *•*  $MPI$  ( *•* mpif90)
- MPI **ispack**, gtool5, spml
- configure --enable-mpi **.**

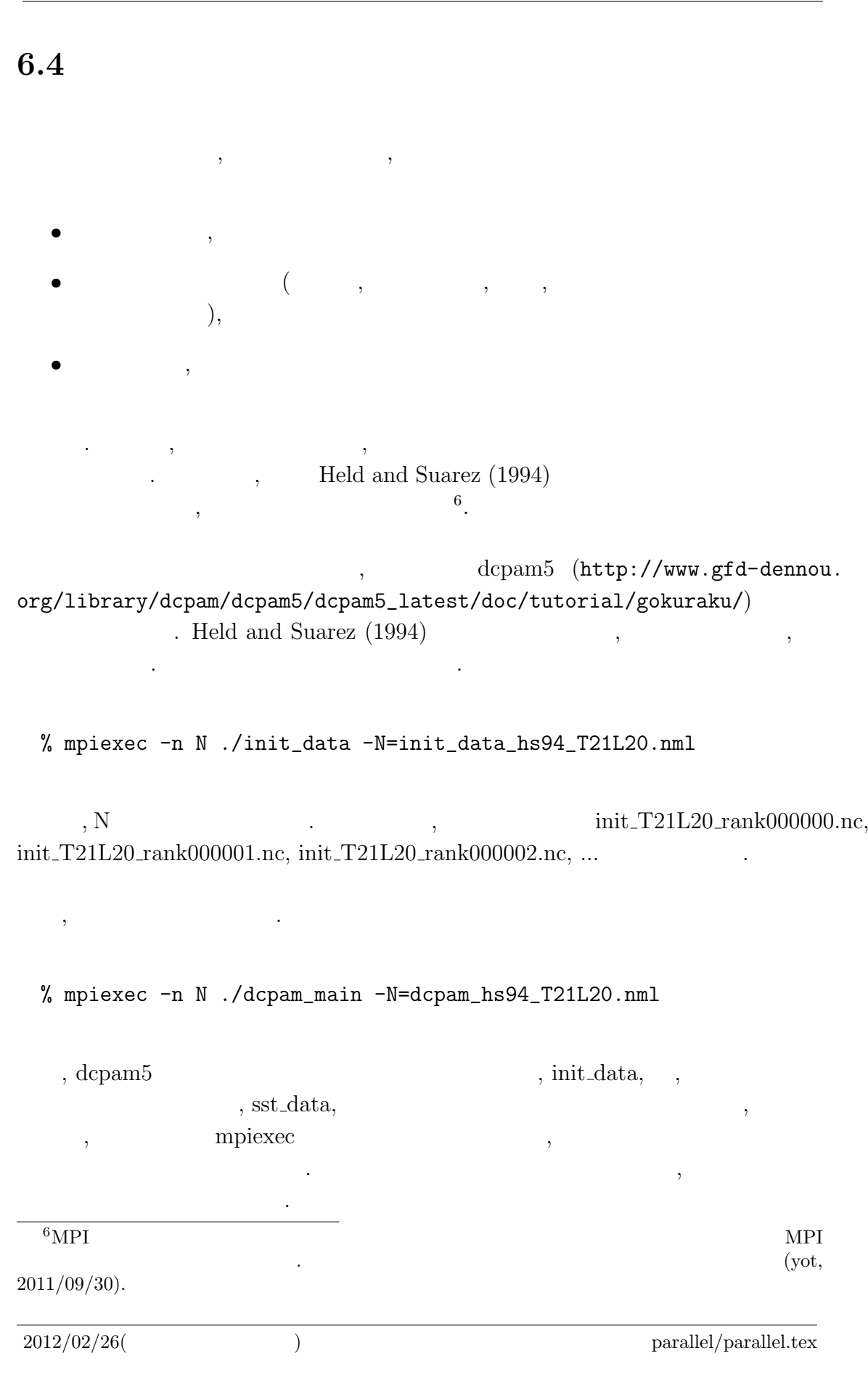

**38 dcpam5 6** 

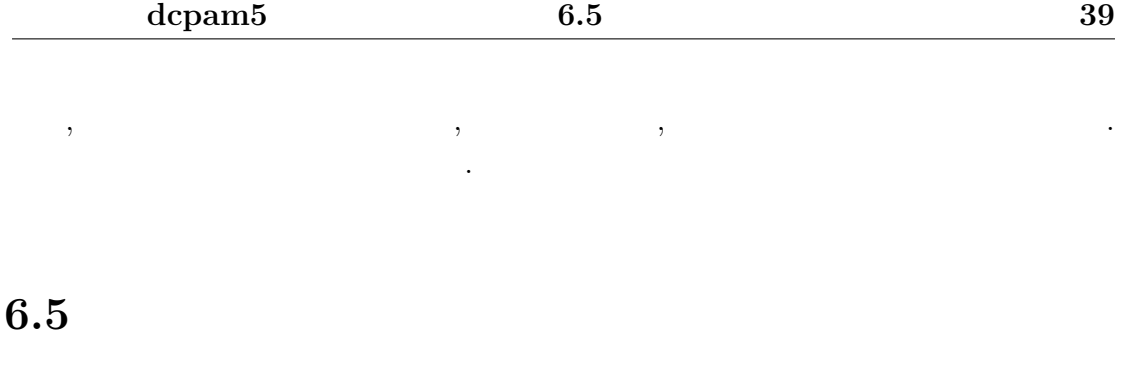

 $\mathcal{N}$  $\Gamma$ , dcpam5  $\Gamma$  (according to  $\Gamma$ )  $\Gamma$ からダウンロードすることができる.

http://www.gfd-dennou.org/arch/dcpam/ClipBoard/2011-09-14\_ yot\_dcpam5-mpi-utils/

 $6.5.1$ 

### $(\text{util\_split})$  .  ${\bf README} \hspace{2cm} .$

 $6.5.2$ 

 $\qquad \qquad \text{(util\_merge)} \qquad \qquad .$  ${\bf README} \hspace{2cm} .$ 

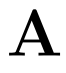

 $\mathrm{CREDITS^{1}}$   $\qquad \qquad$ 

 $^{-1}{\rm http://www.gfd-dennou.org/library/dcpam/dcpam5/dcpam5_latest/CREDITS}$